# **Display Evento**

- [Panoramica](#page-0-0)  $\bullet$ 
	- [Funzioni del display](#page-0-1)
	- <sup>o</sup> [Opzioni del display](#page-0-2)
	- o [Display Director](#page-0-3) [Visualizza display](#page-1-0)
- [Display Assemblea](#page-1-1)

## <span id="page-0-0"></span>Panoramica

 $\bullet$ Funzione per la gestione dei display informativi e interattivi, quali display "sessione", display "di benvento, display "assemblea", ecc. I display si impostano con editor grafici, con dati e grafici variabili e vengono visualizzati a schermo intero negli internet browser.  **Link alla funzione:<http://app.meetme.pro/event-display/index>**

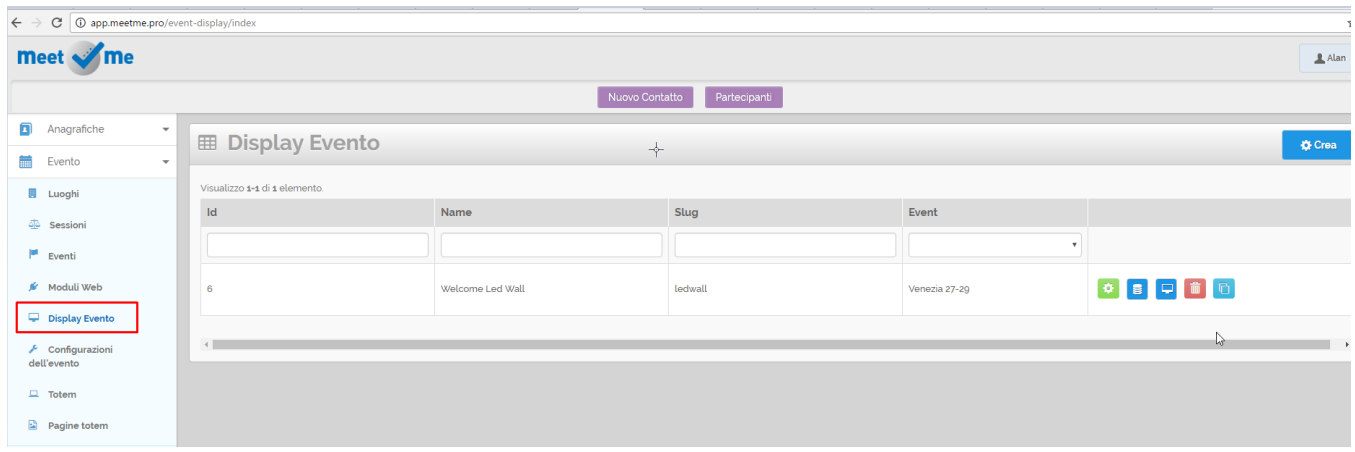

### <span id="page-0-1"></span>Funzioni del display

#### Opzioni del display

<span id="page-0-2"></span>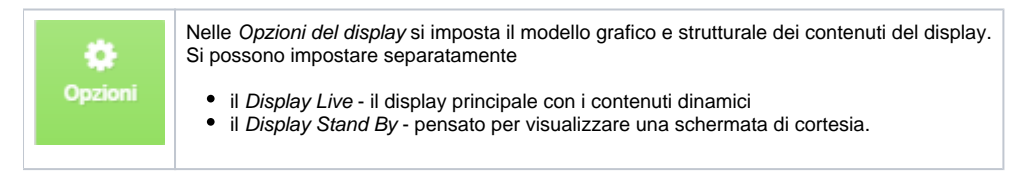

#### <span id="page-0-3"></span>Display Director

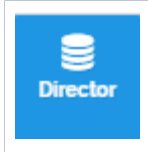

Il Display Director consente di gestire i contenuti dinamici del display quali query, variabili o funzioni, un cruscotto apposito consente di impostare i parametri delle variabili per gestire in tempo reale che contenuti visualizzare sul Display.

### <span id="page-1-0"></span>Visualizza display

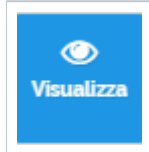

Funzione per visualizzare a schermo intero

### <span id="page-1-1"></span>Display Assemblea

Per consultare i dettagli consultate la sezione dedicata [Gestione Assemblee#DisplayAssemblea](https://confluence.infordata.it/display/MM/Gestione+Assemblee#GestioneAssemblee-DisplayAssemblea)